## **V tem prispevku**

## Odklepanje komercialno zaklenjenega naloga

Zadnja sprememba 17/07/2021 10:38 am CEST

Pripomoček je namenjen odklepanju komercialno zaključenih delovnih nalogov (brisanju datuma »Komercialno zaključeno« v splošnih podatkih delovnega naloga).

Po izbiri pripomočka se odpre naslednje okno:

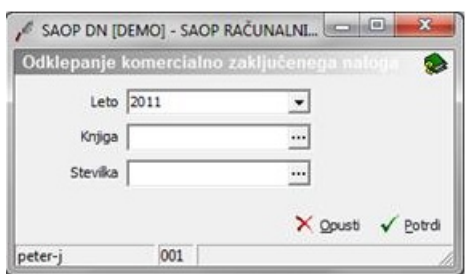

- · Leto vnesemo leto delovnega naloga, ki ga želimo odkleniti
- · Knjiga vnesemo (izberemo) knjigo delovnega naloga, ki ga želimo odkleniti
- · Številka vnesemo (izberemo) številko delovnega naloga, ki ga želimo odkleniti

Odklepanje izvedemo preko gumba »Potrdi«. Po izvedenem odklepanju nas program o tem obvesti z ustreznim obvestilom.